## **Ўқитувчи фаоллигини кўриш**

Ўқитувчи фаоллигини кўриш тизимнинг **Hisobotlar / O'qituvchi faolligi** менюси орқали амалга оширилади (1-расм).

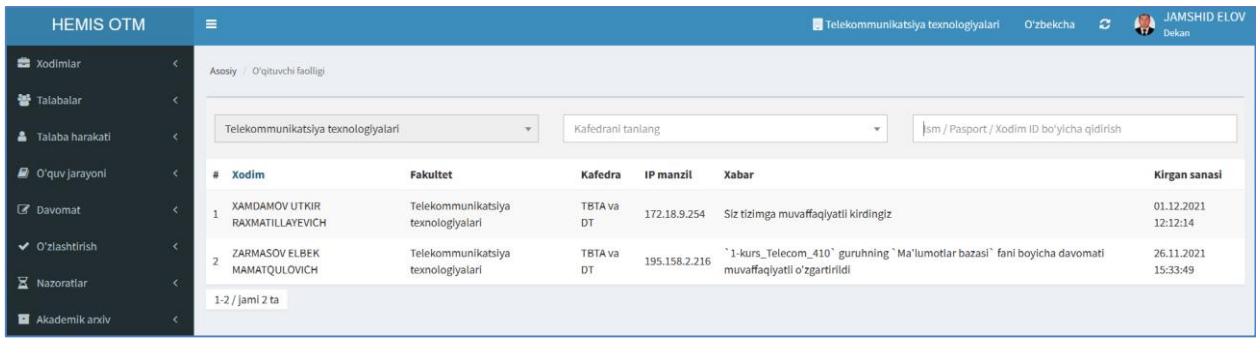

1-расм. Ўқитувчи фаоллиги

Ўқитувчи фаоллиги ойнасида ўқутувчининг фамилияси, исми, шарифи, факультети, кафедраси, қайси IP манзилдан кирганлиги, қандай амални бажарганлиги ва тизимга кирган санаси каби ҳисоботларни кўриш мумкин.